## Instructions for joining the ICD-9-CM Coordination and Maintenance Committee Meeting List Serve (ICD-9-CM\_CANDM-L)

- 1. Go to the following website address: <u>https://list.nih.gov</u>
- 2. At Browse: click on Search public lists/List of Lists
- 3. In the **Search** field type in **icd-9-cm\_candm-l** and click on Search. Click on the **ICD-9-CM\_CANDM-L** link under List Name
- 4. Next, click on the Subscribe link to the right of the page.

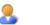

Subscribe or Unsubscribe

5. The next screen will require you to fill out your name and e-mail address. Once

this is complete, click on the **Subscribe** (**ICD-9-CM\_CANDM-L**) button.

- 6. You should now receive the message, "confirmation request being sent under separate cover" at the top of the page. You will receive a message at the e-mail address you provided.
- 7. <u>You must confirm execution of your command</u> by clicking on the link provided in your confirmation e-mail.
- 8. You will then receive confirmation that it was successful! ©